## **Feladat**

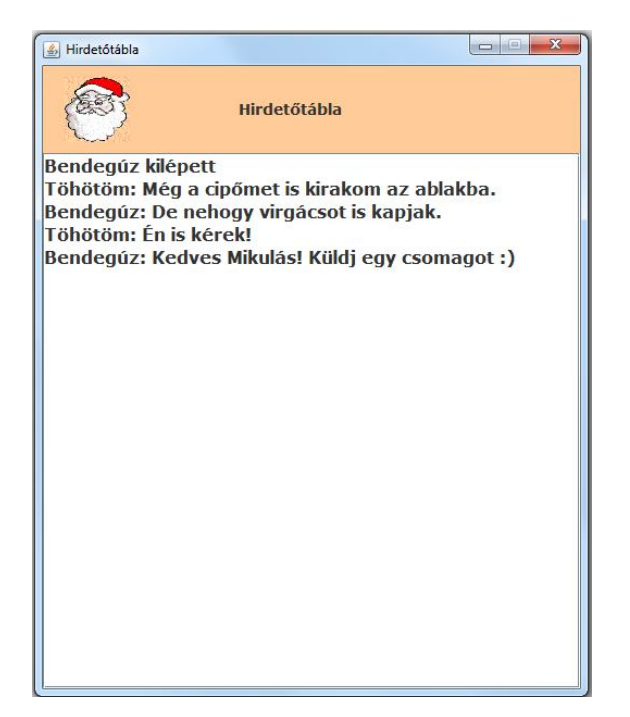

A Mikulás a szerver oldalon várja a gyerekek jelentkezését. Írja meg azt a klienst, amelyről be tudunk jelentkezni hozzá, és üzenetet is tudunk hagyni az üzenőfalán.

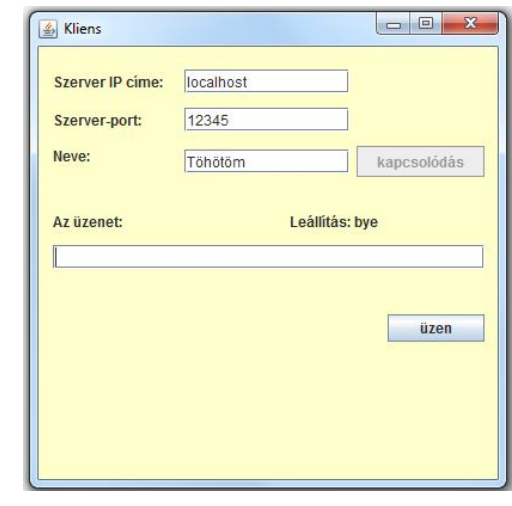

A gombok értelemszerűen legyenek aktívak/inaktívak, az üzenetet pedig az enter lenyomásával is el lehessen küldeni.

Tudnivalók: Előbb meg kell adni a szerver IP-címét, a port most fixen 12345.

Ugyancsak adja meg a nevét.

Ezek után a kapcsolódás gomb segítségével kapcsolódjon a szerverhez.

A kapcsolódás gomb hatására jöjjön létre a szerverrel való kapcsolat, ezután a gomb legyen inaktív. A kapcsolat létrejöttekor a szerver fogadja a megadott nevet, majd visszaküldi azt a szót, amelyet megüzenve a szervernek, lezárul a kliens és a szerver kapcsolata. Ez a kapcsolat akkor is záródjon le, ha az egész alkalmazást zárjuk be. A szervertől kapott szó jelenjen is meg a kliens felületén.

Az üzen gomb hatására, illetve az Enter begépelésekor lehet üzenetet küldeni.

A kliensnek az a dolga, hogy egyetlen String-et átküldjön, a szerver majd tudja kezelni azt.

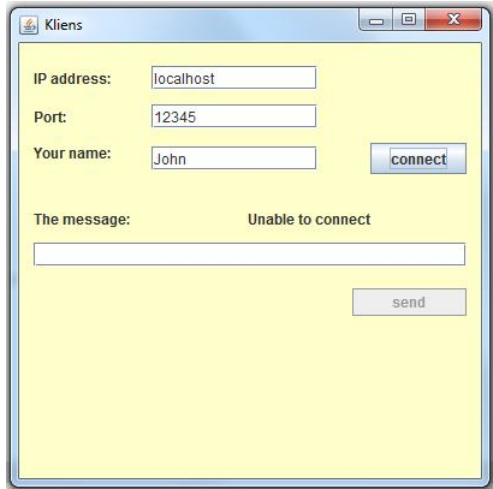

b) Oldja meg a lokalizációt. (Természetesen a többi üzenetet is.)

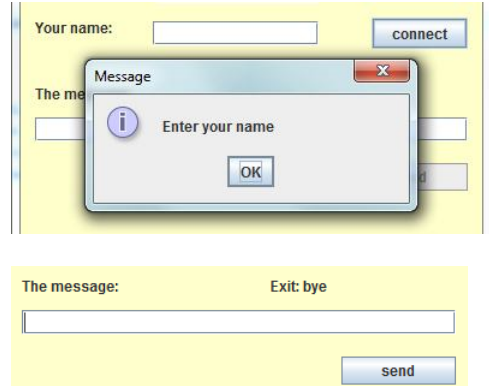

## **Megoldásrészletek:**

A megoldásban szét kell bontani a kapcsolódást az üzenetküldéstől, illetve a leállítástól.

Néhány részlet:

A kapcsolódás gomb hatása:

```
private void btnKapcsolodasActionPerformed(java.awt.event.ActionEvent evt) {
    try {
        String ipCim = txt[p.getText();int port = Integer.valueOf(txtPort.getText());
        // A socket, out globális, mert másik metódus is használja.
        socket = new Socket (ipCim, port);
        out = new PrintWriter(socket.getOutputStream(), true);
        // Az in csak itt használatos, lehet lokális.
        try (BufferedReader in =
                 new BufferedReader(new InputStreamReader(socket.getInputStream()))) {
             String nev = txtNew.getText();
             if (new.isEmpty()) {
                 JOptionPane.showMessageDialog(this, bundle.getString("nevhiahy"));
             } else {
                 out.println(nev);
                 kilepes = in.readLine();
                 1b1K11epes.setText(bundle.getString("felix1") + " " + kilepes);btnUzen.setEnabled(true);
                btnKapcsolodas.setEnabled(false);
             \overline{\phantom{a}}\mathcal{P}} catch (NumberFormatException | IOException | HeadlessException ex) {
        // lblKilepes.setText("Nem sikerült a kapcsolódás");
        lblKilepes.setText(bundle.getString("hiba"));
    ł
\overline{\phantom{a}}
```
## Az üzen gomb hatása:

```
private void btnUzenActionPerformed(java.awt.event.ActionEvent evt)
    uzen();
\rightarrowprivate void uzen() {
    out.println(txtUzenet.getText());
    if(txtUzenet.getText().equals(kilepes)){
        btnKapcsolodas.setEnabled(true);
        btnUzen.setEnabled(false);
    \mathbf{L}txtUzenet.setText("");
þ
```
Célszerű megoldani azt is, hogy az enter megnyomásának hatására is elmenjen az üzenet:

```
private void txtUzenetKeyPressed(java.awt.event.KeyEvent evt) {
     if (evt.getKeyCode() == KeyEvent. VK ENTER) {
          uzen()\mathcal{Y}\overline{\mathbf{1}}
```
Végül azt is meg kell oldani, hogy a szerver akkor is tudomást szerezzen a kilépésről, ha a kliens felületéről az ablaklezáró gomb megnyomásával akarunk távozni.

Ezért saját windowClosing() metódust kell írnunk. Ezt a frame-n tehetjük meg:

```
public static void main (String args []) {
    java.awt.EventQueue.invokeLater(new Runnable() {
        public void run() {
            new KliensFrame().start();
        \overline{\mathbf{r}});
ł
private void start() {
    setVisible(true);
    this.addWindowListener(new WindowAdapter() {
        @Override
        public void windowClosing(WindowEvent e) {
             kliensPanel1.lezar();
         ł
    );
ł
```
A panel lezáró metódusa:

```
void lezar() {
    if(sockets := null){
        try {
            // értesíti a szervert a kilépésről
            out.println(kilepes);
            out.close();
            socket.close();
            System.out.println("lezártam");
        } catch (IOException ex) {
            Logger.getLogger(KliensPanel.class.getName()).log(Level.SEVERE, null, ex);
        Þ
    Þ
þ
```
## **Néhány gondolat a szerver oldal megvalósításához:**

1. A szervert külön szálként kell megírni, mert különben nem tud működni a grafikus interfész, hiszen a szerver minden kapacitást lefoglalna.

Ennek run() metódusában kell megoldani azt, hogy a szerver várja a kliensek jelentkezését, és ha jelentkezik egy, akkor annak kiszolgálására létrehozzon egy SzerverSzal (vagy lehet, hogy jobb elnevezés az, hogy KliensSzal, csak a kiadott vázlatban a SzerverSzal elnevezés szerepel) típusú példányt – erről kicsit később.

Ebben a Szerver osztályban kellene megírni a szerverindítást és a szerver lezárását. A szerver indítására vonatkozó metódusban egy adott porton létrehozza a ServerSocket példányt és elindítja ezt a szálat. A lezáró metódusban pedig lezárja a még aktív szerverszálakat, majd magát a szerver-socketet is.

Mindkét metódust a frame-ből hívhatjuk, az indítást annak main() metódusából, a lezáráshoz pedig hasonlóan felül kell definiálni a windowClosing() metódust, mint a kliens esetén.

2. A SzerverSzal osztály felel majd egy-egy klienssel való kommunikációért. Paraméterként át kell adni neki a kapcsolódáskor létrejött socket-et, illetve az üzenőfelületet biztosító panel-példányt. (Esetleg a panel helyett lehet vezérlő is, aki kellően bátor ahhoz, hogy ebben az új környezetben is próbálkozzon az MVC szemlélettel.)

Ennek run() metódusa valósítja meg a protokollt, azaz fogadja a klienstől jövő üzeneteket a feladatban leírt módon. (Először a nevet olvassa be, visszaküldi a leállító szót, utána pedig ciklusban fogadja a küldött üzeneteket mindaddig, amíg a leállító szót nem küldi a kliens.)

3. Végül kell az a közös felület, amelyen üzengetnek egymásnak. Ezt egy panel felületére rakott szövegmezővel lehet megoldani. Az egyes szerverszálak az üzenet megkapásakor ennek a panelnek a kiíró metódusát hívják meg, és megkérik, hogy írja ki az adott üzenetet.

4. És természetesen kell a frame.